### Network Programming:Ch.1 Introduction

Li-Hsing Yen**NYCU** Ver. 1.0.1

# Introduction

- A Simple Daytime Client
- A Simple Daytime Server
- Error handling: wrapper functions
- Types of Networking APIs
- BSD networking history
- Discover details of your local network

# Client-Server Model

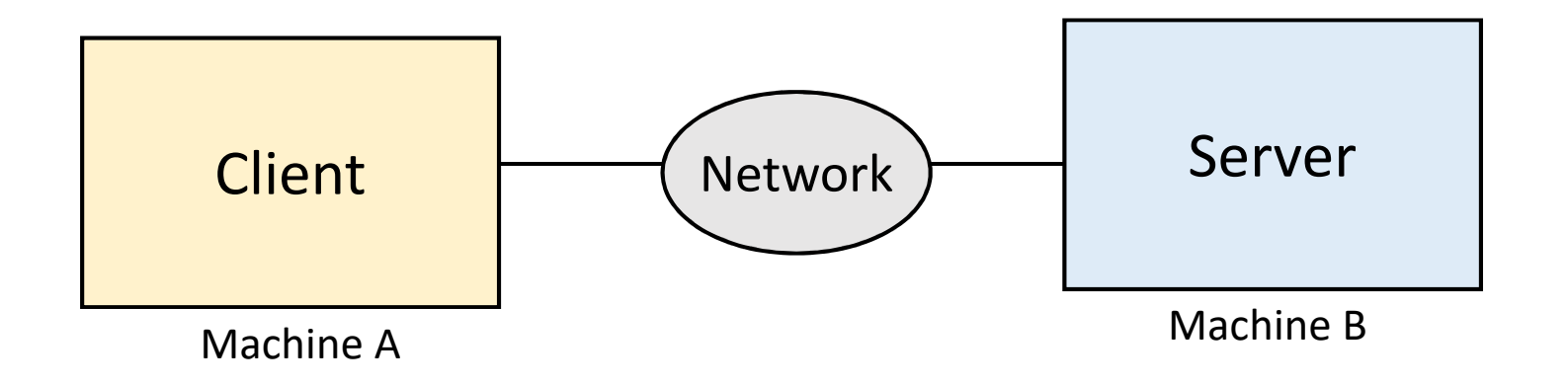

- Web browser and server
- FTP client and server
- Telnet client and server

# Socket API Location in OS

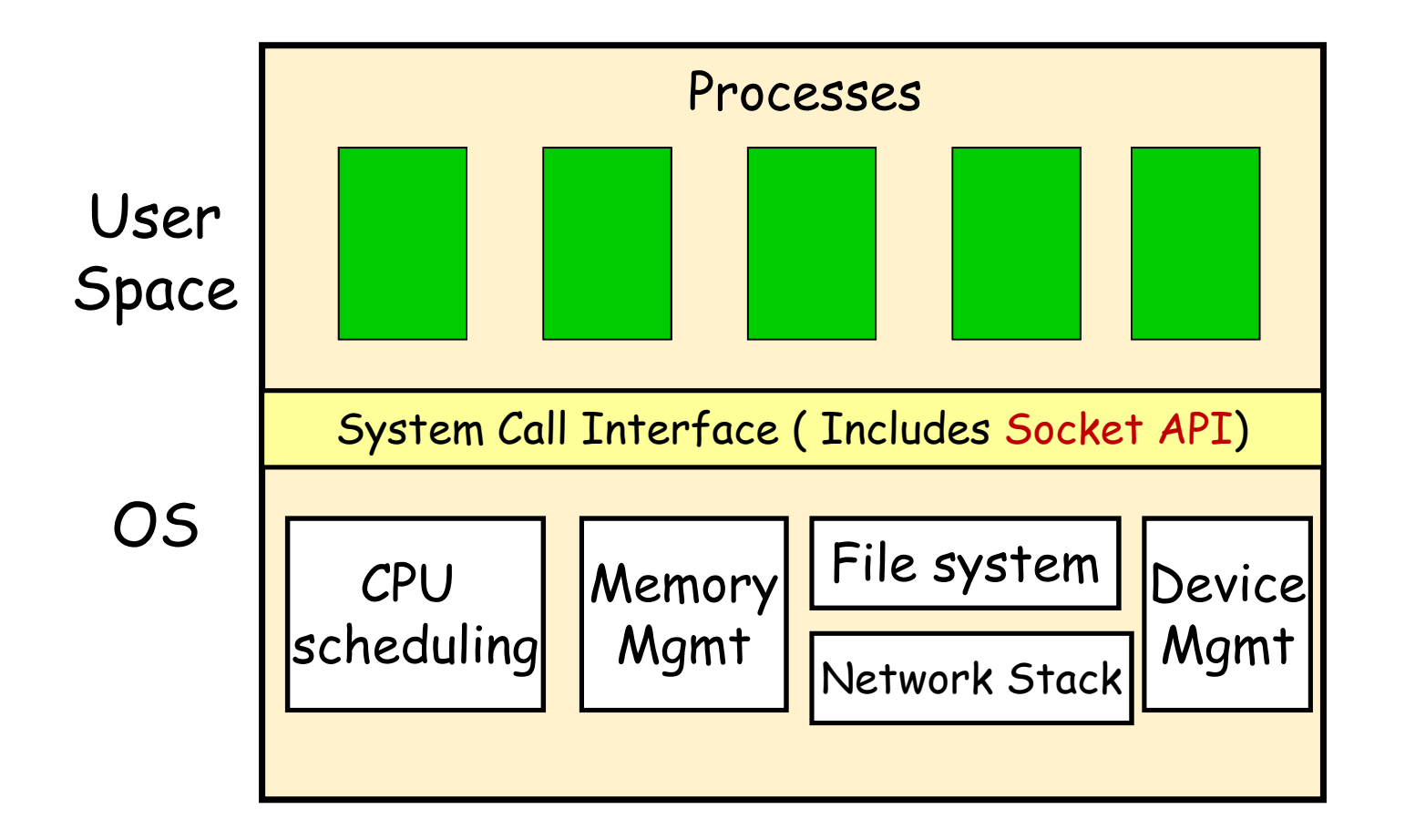

# OSI and TCP/IP Model

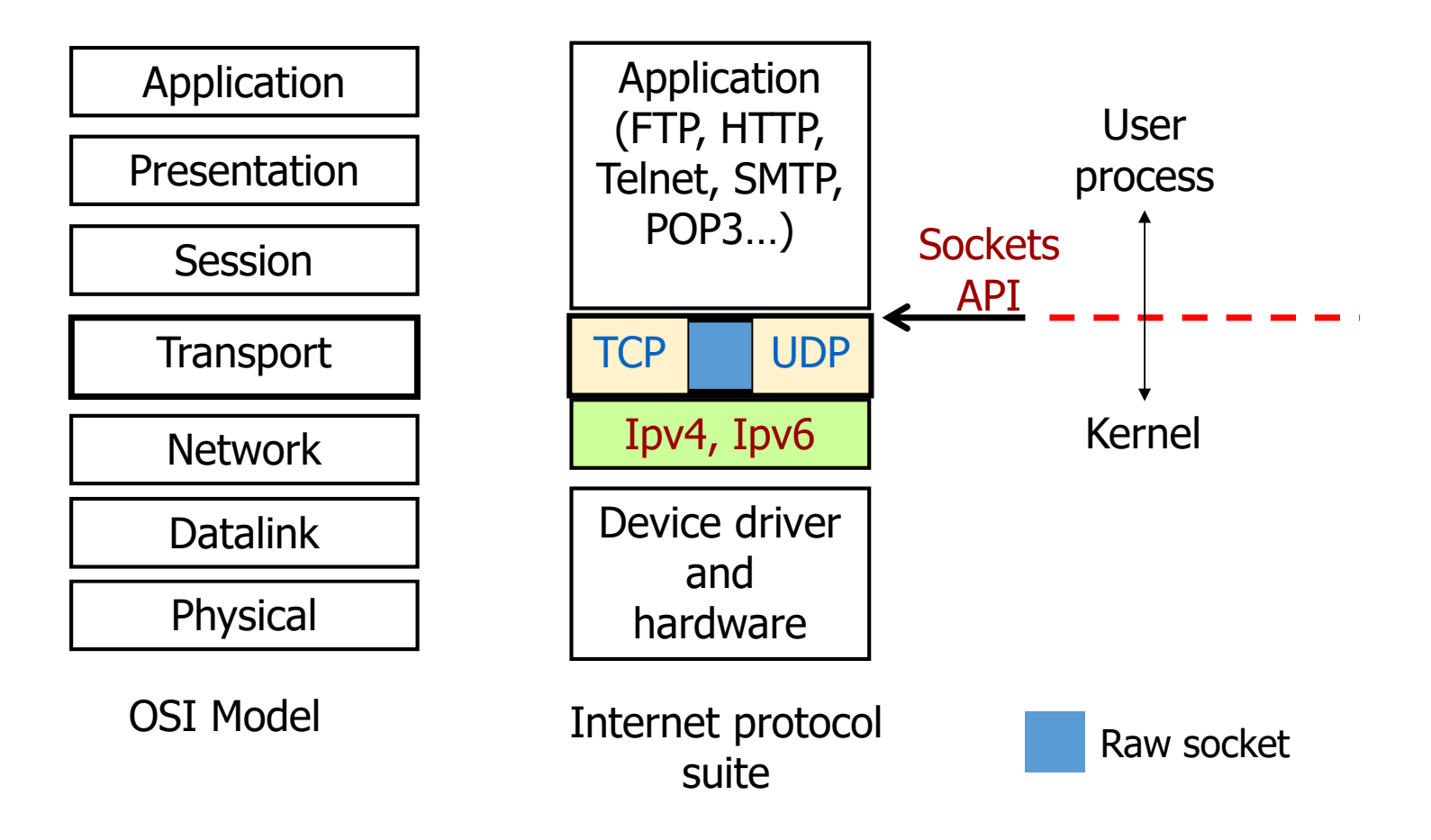

## **Sockets**

- process sends/receives messages to/from its socket
- socket analogous to door
	- sending process shoves message out door
	- transport infrastructure brings message to the door at receiving process

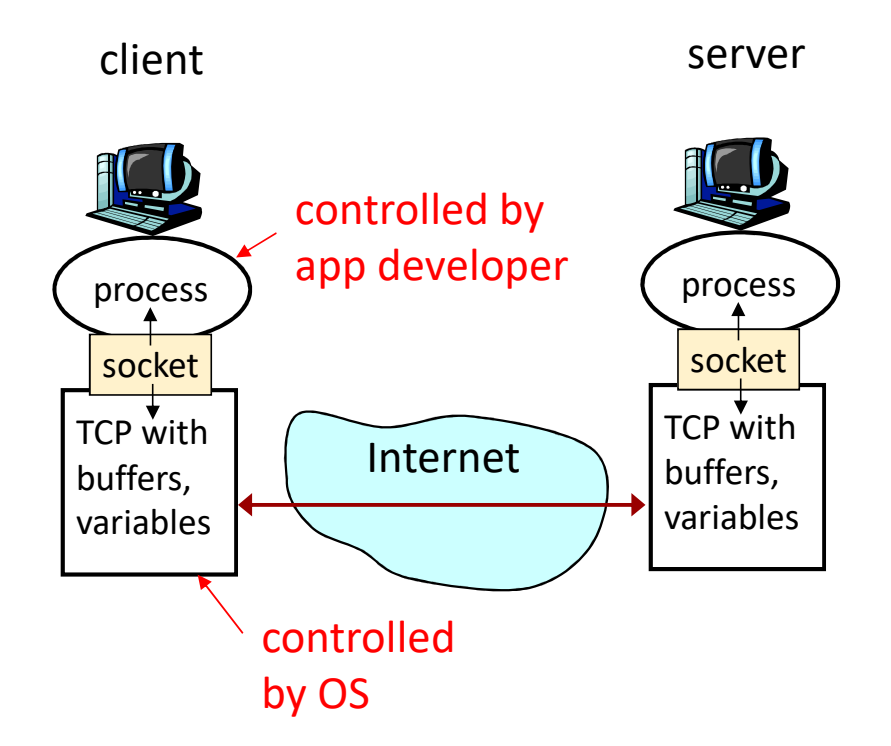

Socket API: (1) choice of transport protocol; (2) ability to fix many parameters.

#### A Daytime client/server using socket API

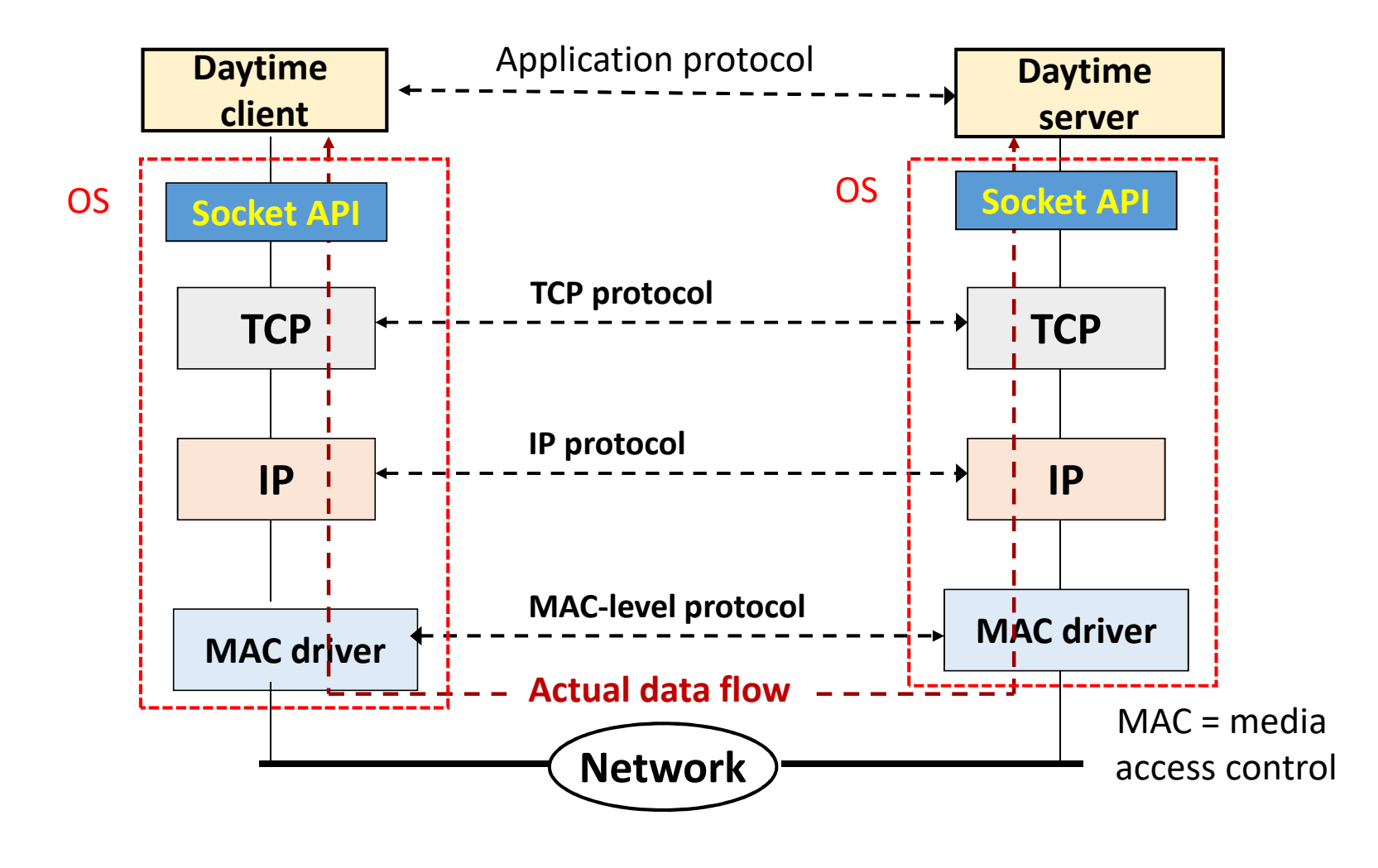

### How Daytime Client and Server Processes Interact?

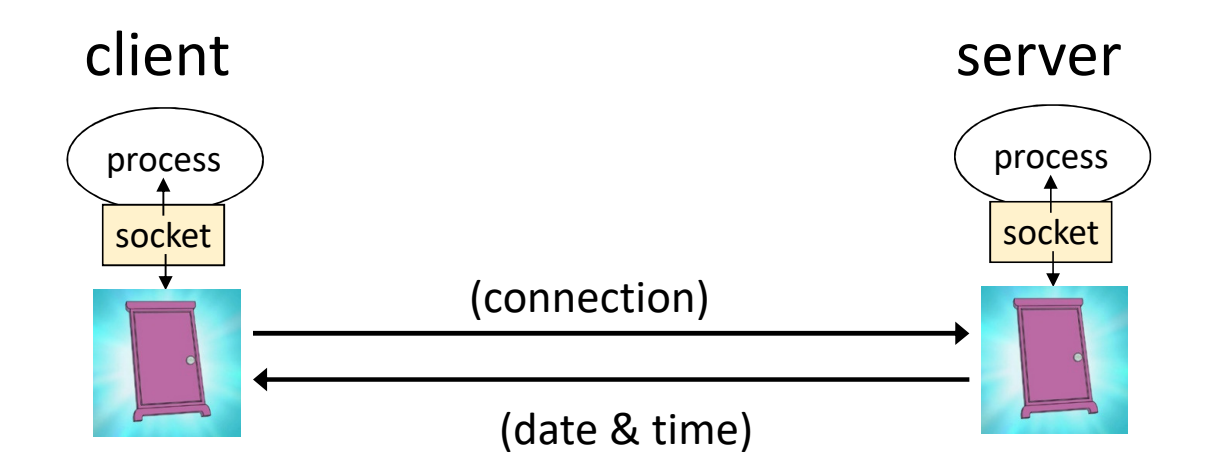

## Five Steps to Create a Simple Daytime Client

- 1. Create TCP socket: get a file descriptor
- 2. Prepare server address structure: fill-in IP address and port number
- 3. Connect to the server: bind the file descriptor with the remote server
- 4. Read/write from/to server
- 5. Close socket

### TCP client/server connection sequence

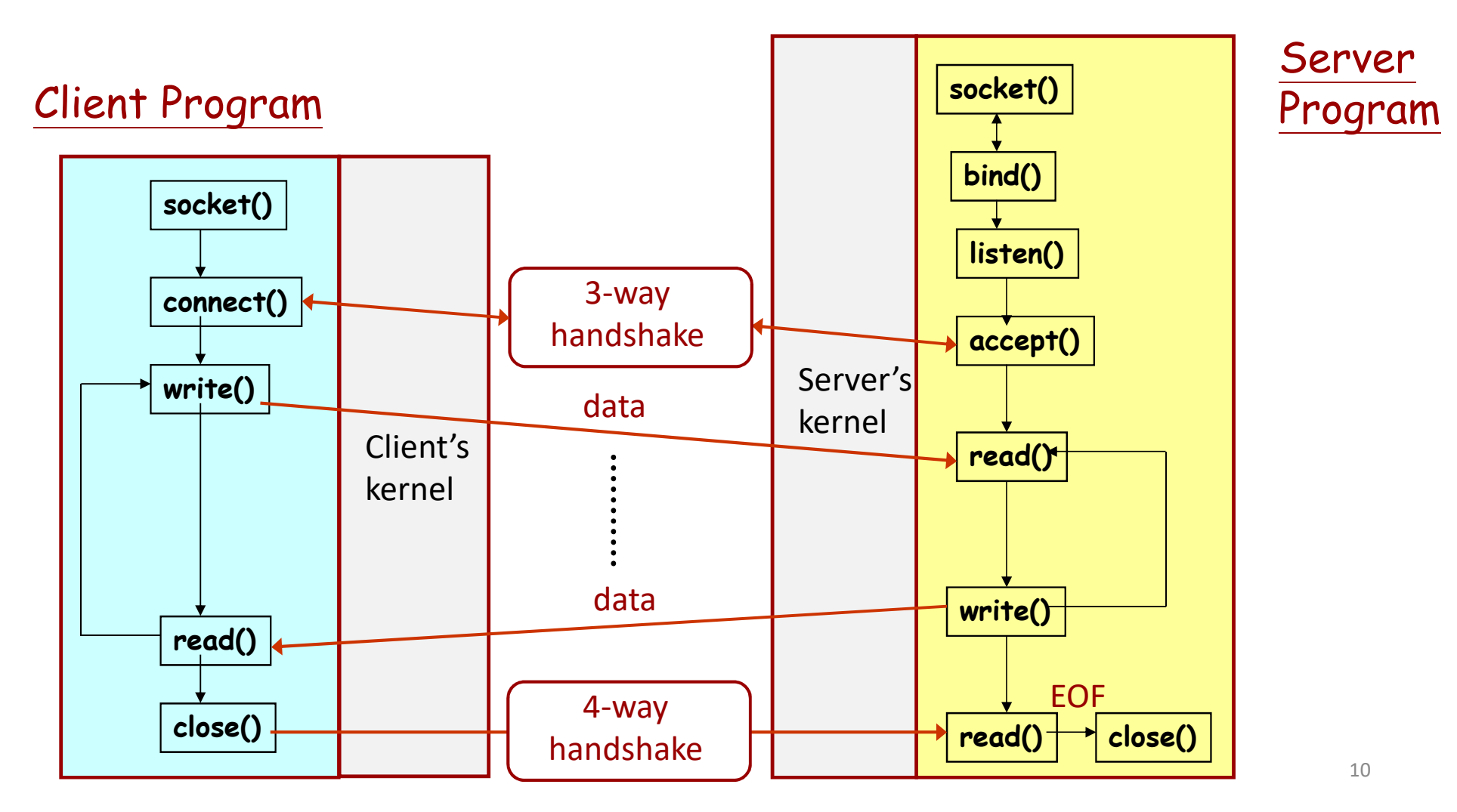

### Three-Way Handshake of TCP (done by kernels)

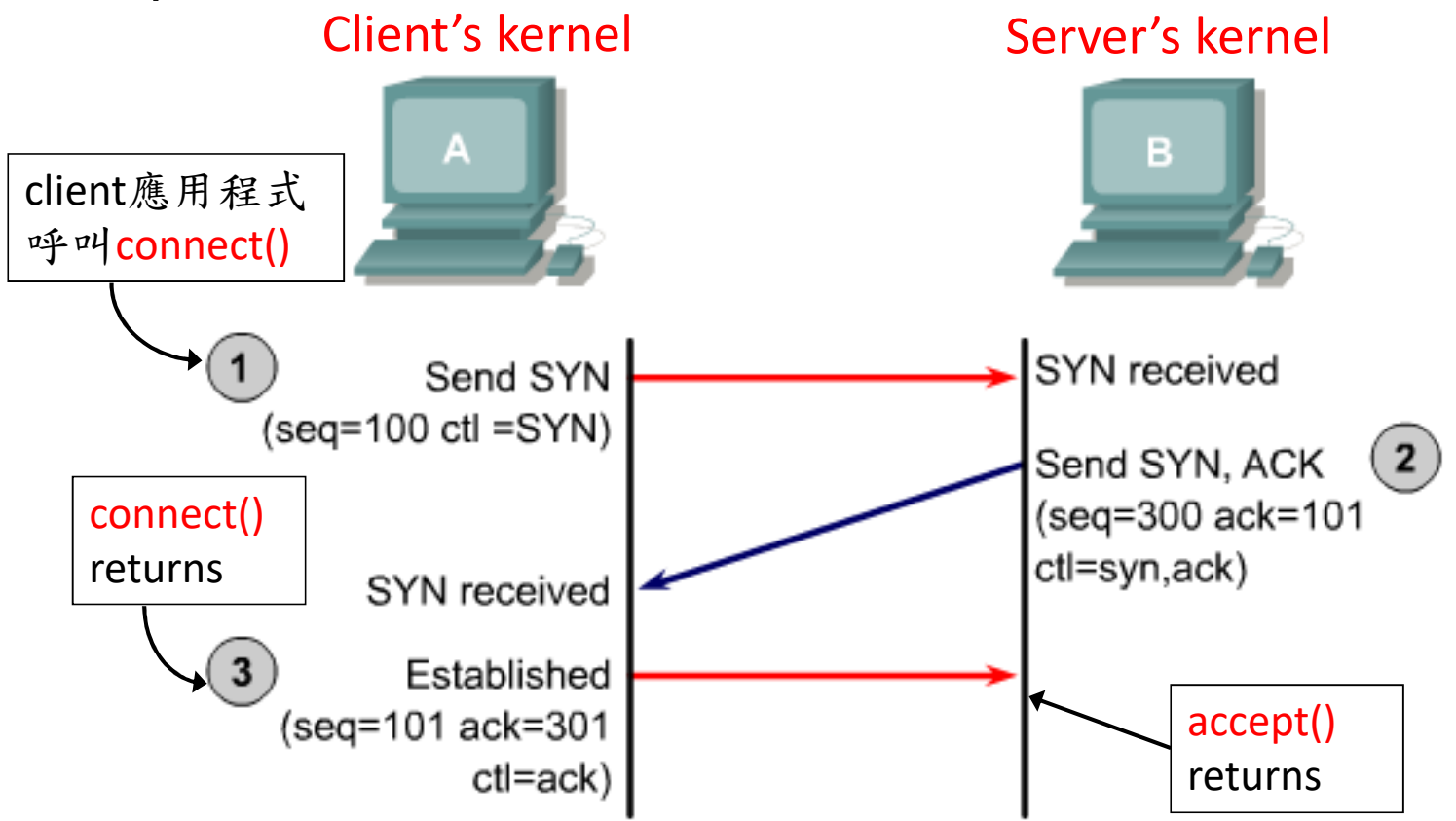

#### intro/daytimetcpcli.c (1/2)

```
#include "unp.h"int main(int argc, char **argv){
    int sockfd, n;
                    \blacksquare recvline[MAXLINE + 1];
    struct sockaddr_in servaddr;if (argc != 2)
           err_quit("usage: a.out <IPaddress>");if ( (sockfd = socket(AF_INET, SOCK_STREAM, 0)) < 0)err_sys("socket error");
```
# Command-Line Arguments

或

\*\*argv

## int main(int argc, char \*argv[])

- int argc
	- Number of arguments passed
- char \*argv[]
	- Array of strings
	- Has names of arguments in order
		- argv[ 0 ] is first argument
- Example: \$ mycopy input output
	- argc: 3
	- argv[ 0 ]: "mycopy"
	- argv[ 1 ]: "input"
	- argv[ 2 ]: "output"

## Step 1: Create A Socket

**int sockfd;**…**sockfd = socket(AF\_INET, SOCK\_STREAM, 0);**

• Call to the function **socket()** creates a transport control block (hidden in kernel), and returns a reference to it (integer used as  $\mathsf{index})$ 

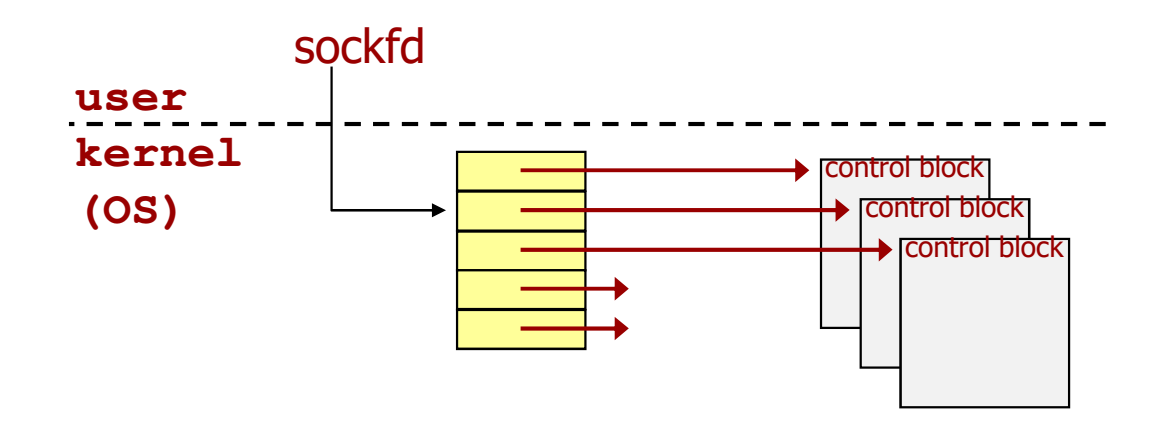

# Parameters of the **socket** Call

**int socket(int** *domain***, int** *type***, int** *protocol***);**

returns a socket descriptor (or negative value on errors)

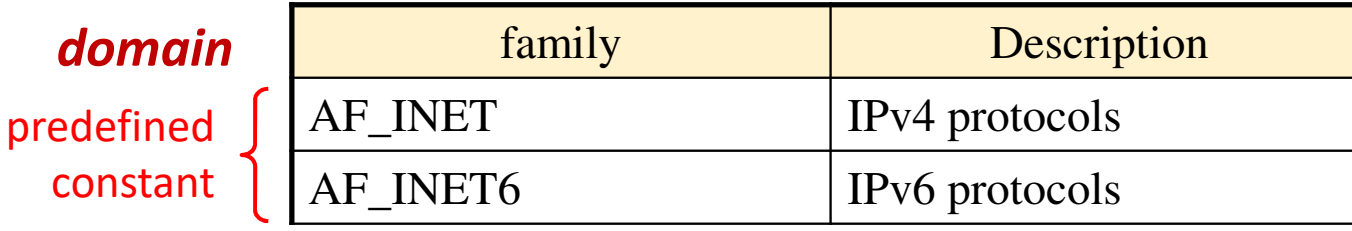

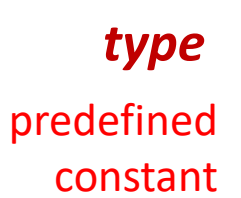

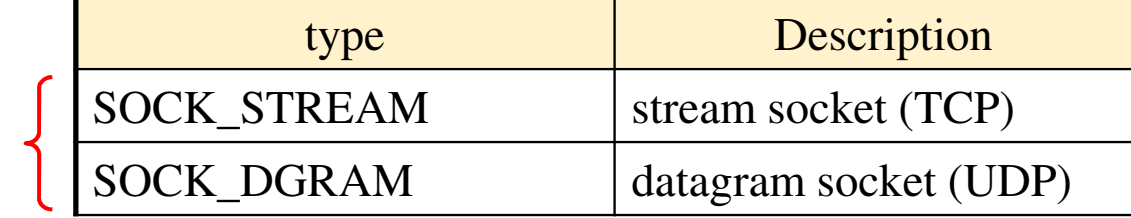

#### *protocol*

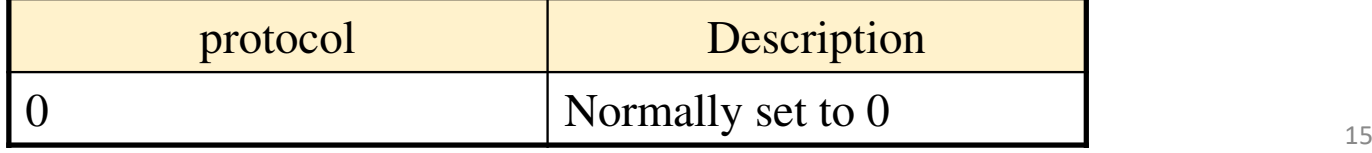

#### intro/daytimetcpcli.c (2/2)

```
bzero(&servaddr, sizeof(servaddr));servaddr.sin_family = AF_INET;servaddr.sin port = htons(13); /* daytime server */
if (inet_pton(AF_INET, argv[1], &servaddr.sin_addr) <= 0)err_quit("inet_pton error for %s", argv[1]);
   if (connect(sockfd, (SA *) &servaddr, sizeof(servaddr)) < 0)err_sys("connect error");
    while ( (n = read(sockfd, recvline, MAXLINE)) > 0) {recvline[n] = 0; /* null terminate */
        if (fputs(recvline, stdout) == EOF)err_sys("fputs error");}if (n < 0)err_sys("read error");
   exit(0);
```
}

### How to identify clients to accept, and servers to contact?

- Machine??
	- by its IP address (e.g., 140.127.234.180)
- Application/service/program??
	- by (IP address and) port number
	- standard applications have own, "well-known" port numbers
		- SSH: 22
		- Mail: 25
		- Web: 80
		- Look in /etc/services for more (for Unix OS)

### Using Ports to Identify Services

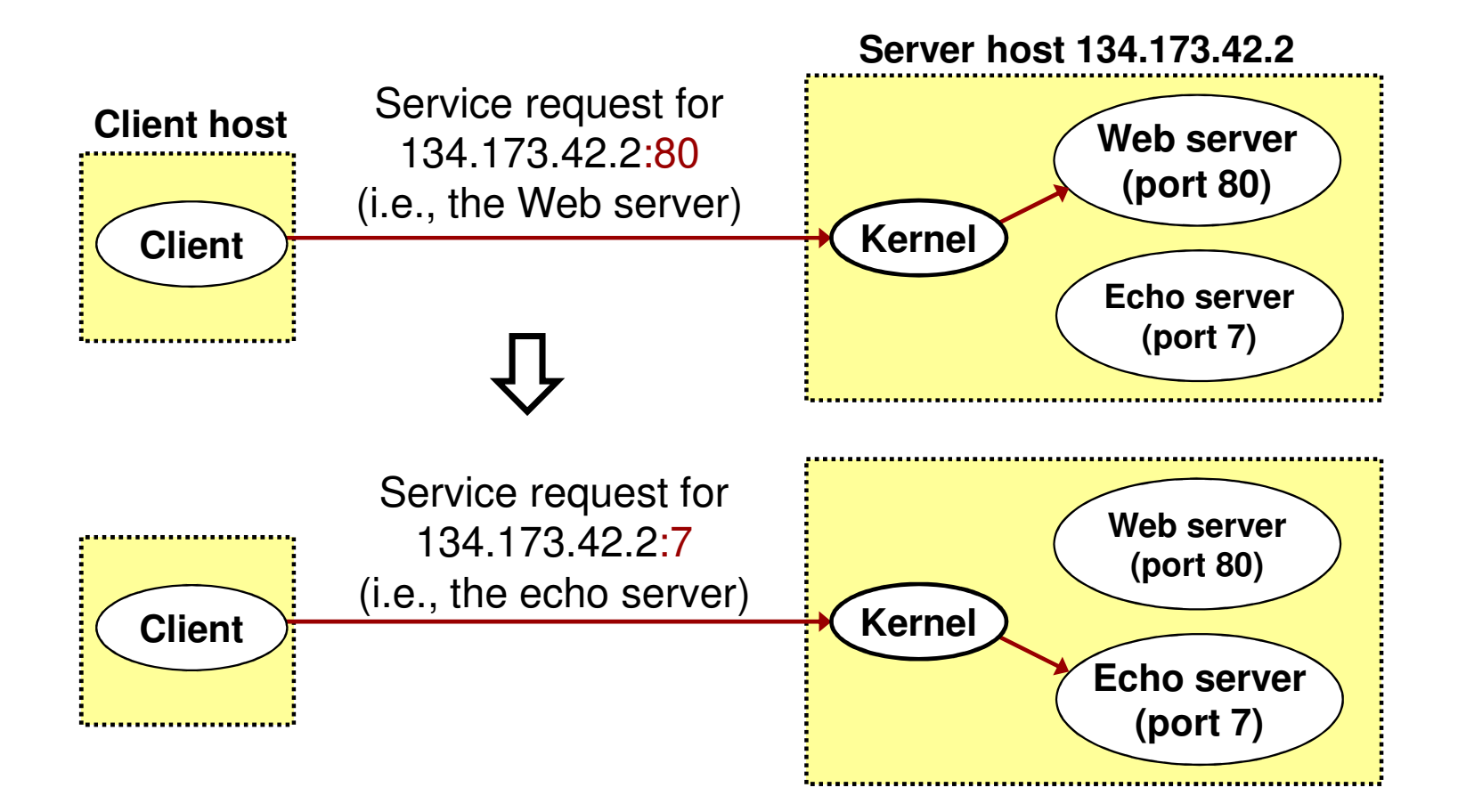

### Specifying Server's IPv4 Address and Port Number

### • Filling in structure sockaddr\_in

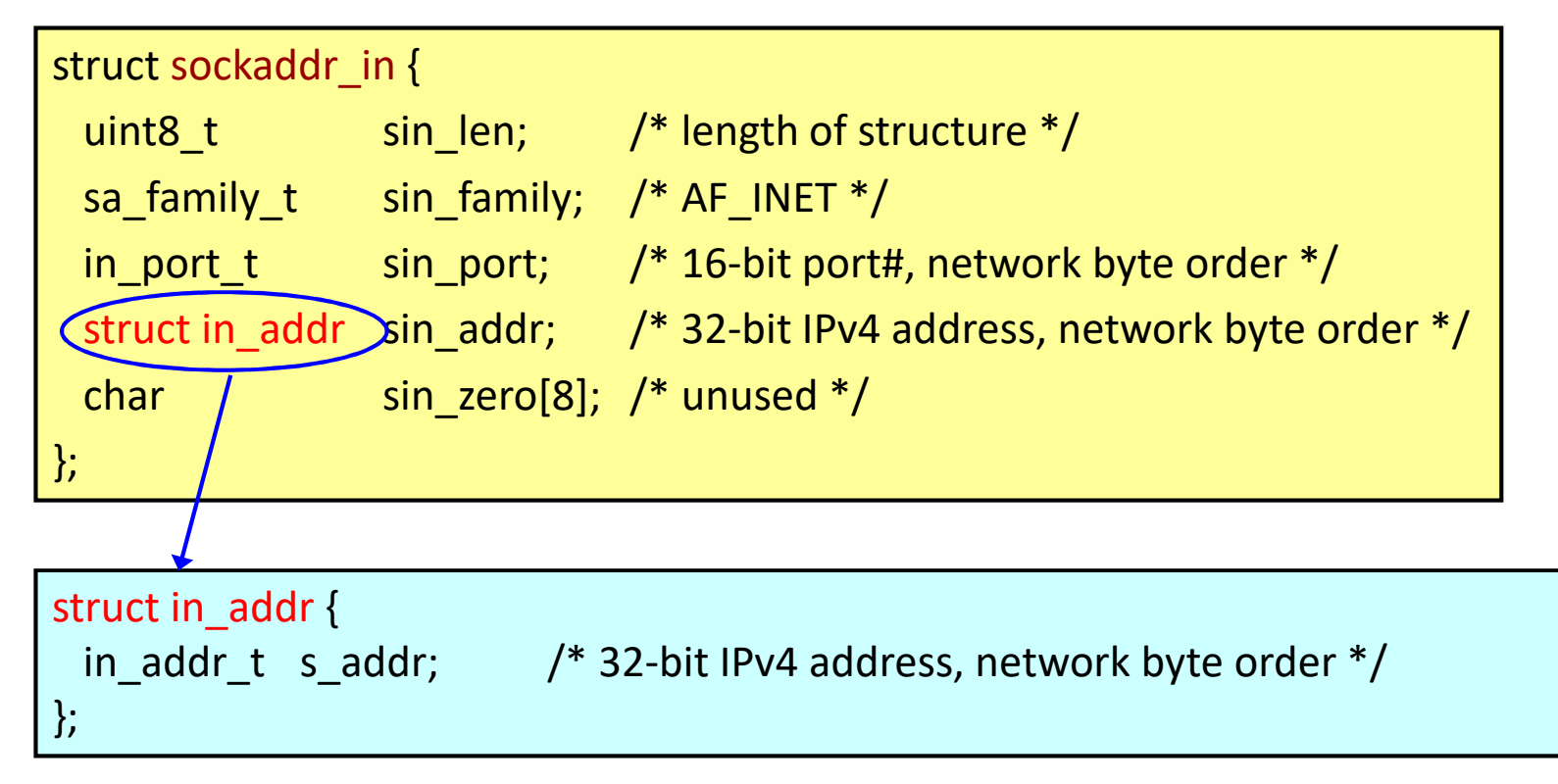

### Data Types Required by Posix.1g

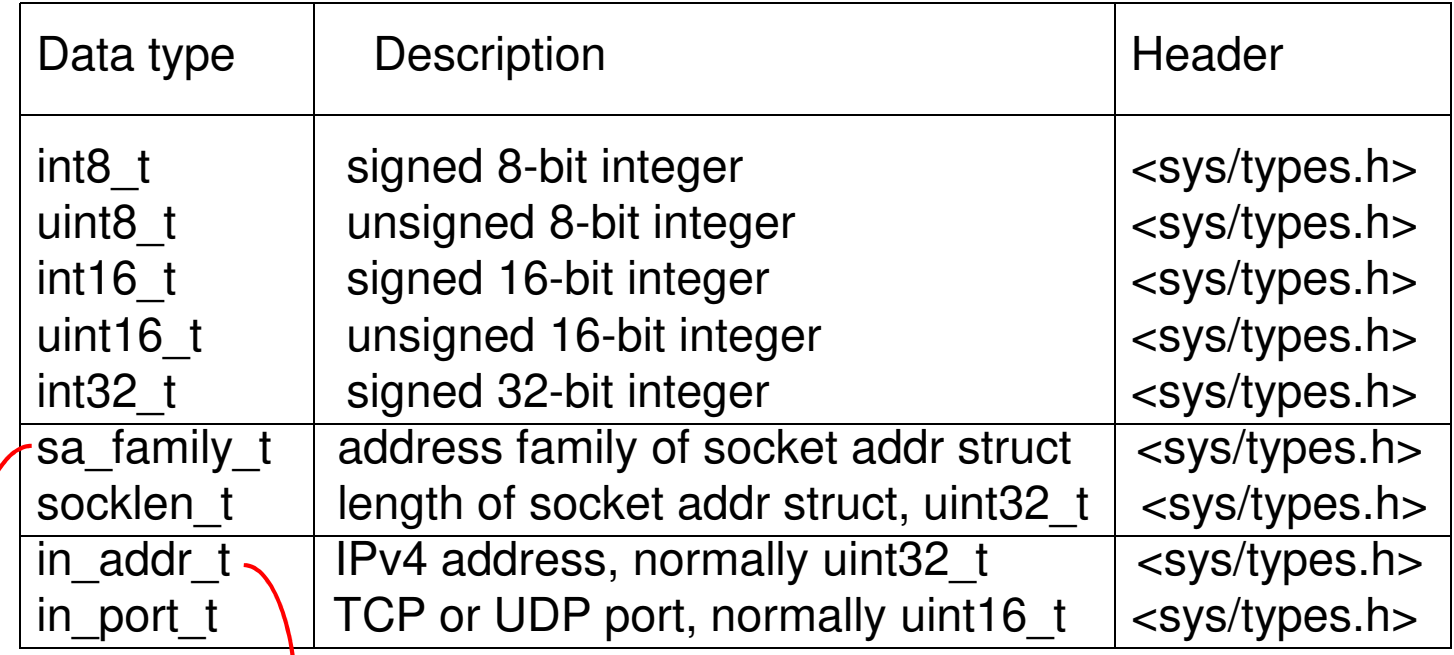

儲存真正IPv4位址的資料型態

儲存位址結構類別(AF\_INET, AF\_INET6, AF\_LOCAL, …) 的資料型態

## **sockaddr\_in6**: For IPv6

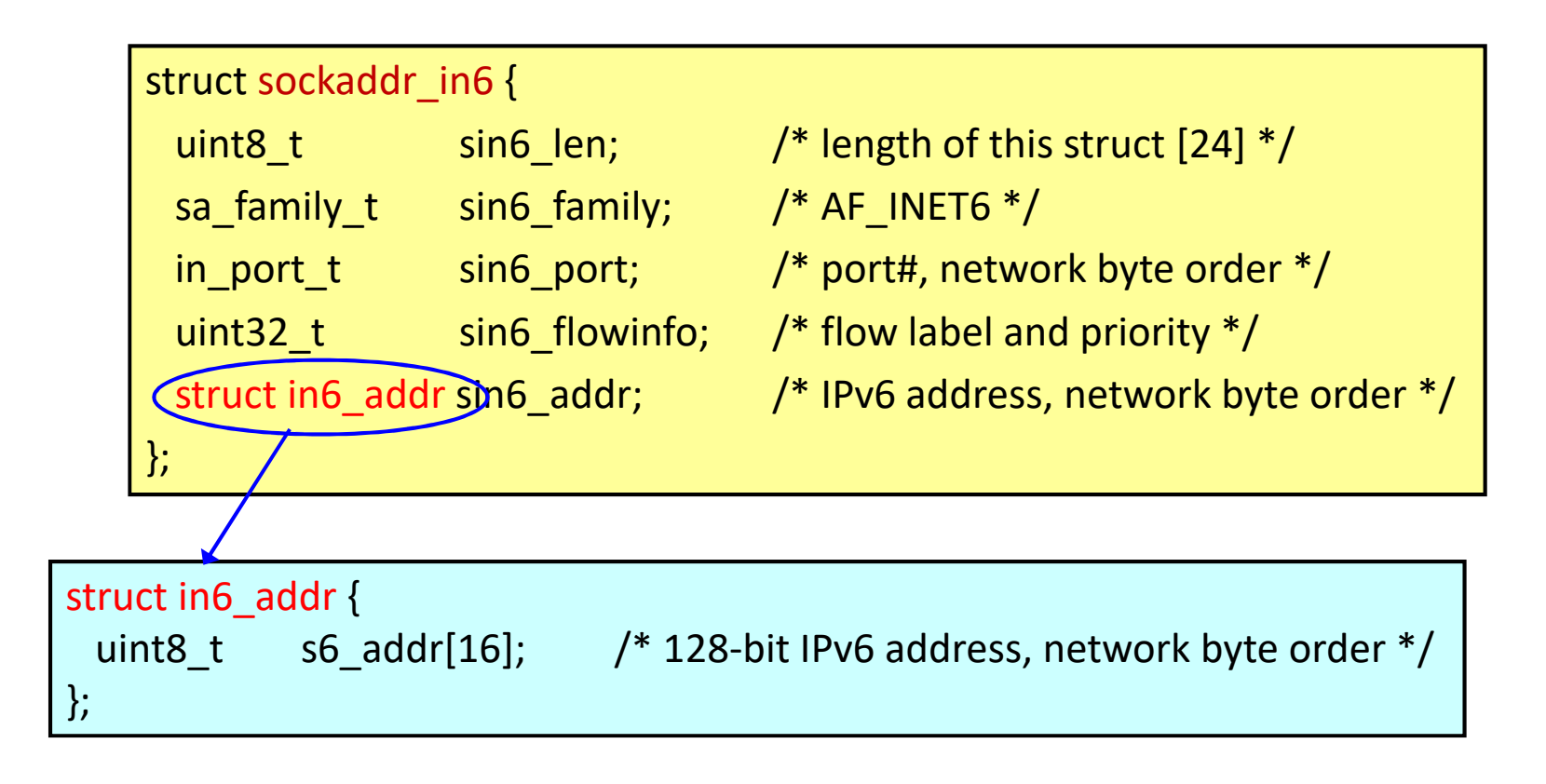

# Step 2-1: Clear the Structure

```
struct sockaddr in servaddr;
```
…

bzero(&servaddr, sizeof(servaddr));

- bzero 從位址 &servaddr 處開始將sizeof(servaddr) 位元組的空<br>- 問法当0 間清為0
- 亦可使用標準庫存函式memset或其它方法

memset(&servaddr,0x0,sizeof(servaddr));

### Step 2-2: Set IP Addr And Port

```
servaddr.sin_family = AF_INET;
servaddr.sin port = htons(13); \frac{1}{2} /* port no. = daytime server */
if (inet pton(AF INET, argv[1], &servaddr.sin addr) \leq 0)
      err_quit("inet_pton error for %s", argv[1]);
```
- htons將整數轉為network byte order
- inet\_pton將位址字串轉換為內部儲存格式(傳回負值表轉換失敗)"197.15.22.131"  $\Rightarrow$  1100010…011  $\Rightarrow$  (network byte order)

# Network-byte Ordering

Two ways to store 16-bit/32-bit integers in an 8/16-bit computer

• Little-endian byte order (e.g. Intel)

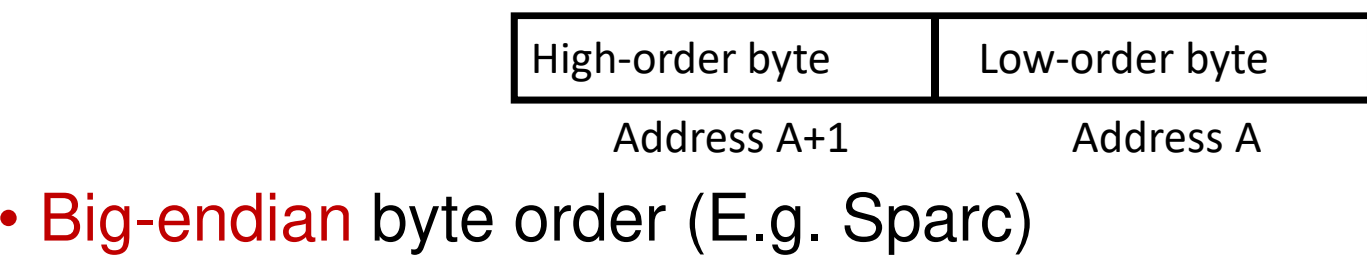

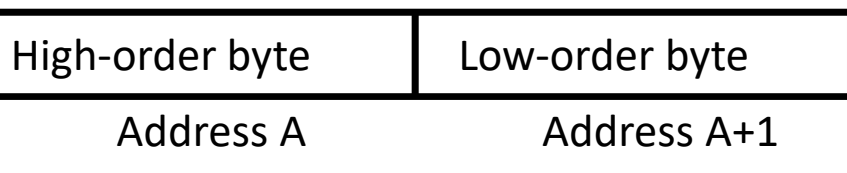

### Byte Order: IP address example

- IPv4 host address: represents a 32-bit address
	- written on paper ("dotted decimal notation"): **129.240.71.213**
	- binary in bits: **10000001 11110000 <sup>01000111</sup> <sup>10001011</sup>**
	- hexadecimal in bytes: **0x81 0xf0 0x47 0x8b**
- Little-endian:
	- one 4 byte int on x86, StrongARM, XScale, …: **4 Ox81f0478b**
- Big-endian:
	- one 4 byte int on PowerPC, POWER, Sparc, …: 0x**8b47f081**
	- in network byte order: **0x8b47f081**

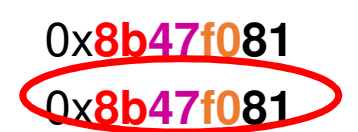

# Network-byte ordering (cont.)

- How do two machines with different byte-orders communicate?
	- Using network byte-order
	- Network byte-order = big-endian order
- Conversion macros **(<netinet/in.h>)**
	- **uint16\_t htons (uint16\_t n)**
	- **uint32\_t htonl (uint32\_t n)**
	- **uint16\_t ntohs (uint16\_t n)**
	- **uint32\_t ntohl (uint32\_t n)**
- host to network conversion
- (s: short; l: long)
- network to host conversion
- (s: short; l: long)

## Function inet\_pton()

• inet\_pton () is new for IPv6 and may not exist yet (現在的 Linux上沒問題).

• Oldest:

serveraddr.sin\_addr.s\_addr =inet\_addr("129.240.65.193");

• Newer:

inet\_aton("129.240.65.193",&serveraddr.sin\_addr);

比inet\_pton少一個參數(第一個AF\_INET)

# Step 3: Connect to the Server

#### int connect(int *sockfd*,

struct sockaddr \**serv\_addr*, socklen\_t *addrlen*);

- **used by TCP client only**
- sockfd socket descriptor (returned from socket())
- *serv\_addr:* pointer to struct sockaddr (see next page)
- *addrlen* := sizeof(struct sockaddr)
- 傳回負值表連線建立失敗(如server不回應)

### **sockaddr**: Generic (泛用) Socket Address **Structure**

```
struct sockaddr { The struct sockaddr {
                             { /* only used to cast pointers */
 uint8_t sa_len;
 sa_family_t sa_family; /* address family: AF_xxx value */
 char sa_data[14]; /* protocol-specific address */
};
```
In unp.h

#define SA struct sockaddr

# Casting The Pointer

int connect(int *sockfd*,

struct sockaddr \**serv\_addr*, socklen\_t *addrlen*);

不用 struct sockaddr\_in 或 struct sockaddr\_in6是為了使<br>connect可同時適用於IPv4與IPv6的位比结構 connect可同時適用於IPv4與IPv6的位址結構

真正呼叫時傳入的還是指向 struct sockaddr\_in 或 struct<br>sockaddr\_in6的指標,此指標電袖強制形能轉換(cast) ki sockaddr\_in6的指標,此指標需被強制形態轉換(cast)成指 向 struct sockaddr的指標

connect(sockfd, (SA \*) &servaddr, sizeof(servaddr)

## Step 4: Read/Write from/to Server

```
while ( (n = read(sockfd, recvline, MAXLINE)) > 0) {recvline[n] = 0; \frac{1}{2} /* null terminate */
          if (fputs(recvline, stdout) == EOF)err_sys("fputs error");
}<br>}
if (n < 0)err_sys("read error");
```
• 使用read讀取從server送過來的資料,並用fputs輸出到螢幕上 (此例client並沒有送資料到server)

# read Function

int read(int sockfd, char \*buf, int maxlen);

- •*sockfd* socket descriptor (returned from socket())
- •*buf*: buffer (in your program) to store received data
- •*maxlen*: maximum number of bytes to receive
- •Returns: # of bytes received (≤ *maxlen*) if OK, 0 if connection has been gracefully closed, negative number on error

(The received data are not null-terminated.)

### 關於使用read讀取資料

- 從server送過來的data是先放在位於kernel的socket receive buffer
- client應用程式呼叫read()將此buffer的資料取回放於自己程式的buffer recvline
- 如socket receive buffer中沒有資料, 則read呼叫會被block (暫時無法return)

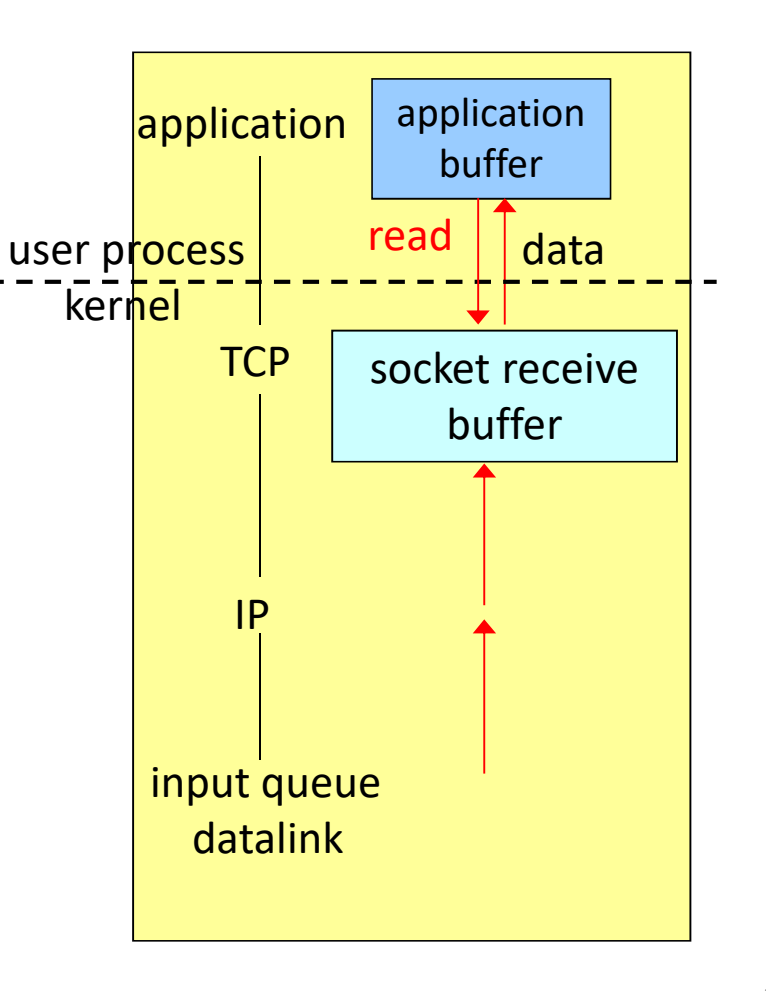

# TCP Is Stream-Based

- TCP provides no record markers
- If two records of data arrive after the last read, the **read()** may return one block of data

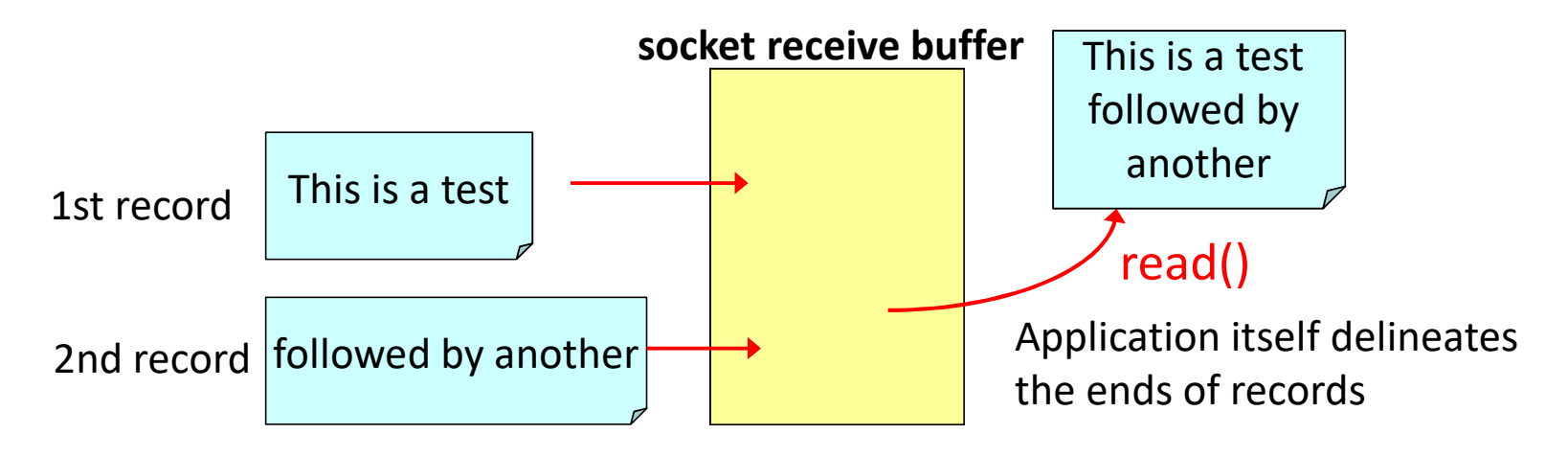

### fputs <sup>與</sup>err\_sys

• fputs是C的標準庫存函數,功能是將字串str寫到file pointer \*stream中

int fputs( const char \*str, FILE \*stream );

- 成功傳回非負整數值;否則傳回EOF
- **stdout**: File pointer for standard output stream. Automatically opened when program execution begins.
- **err\_sys**是作者自行定義的函數(需先include "unp.h" 方可使用)

## Test the Program

- 從課程網頁下載原始程式檔
- 依課程網頁的說明解壓縮、設定、及編譯程式
- 若可出現類似下列執行結果即表示成功

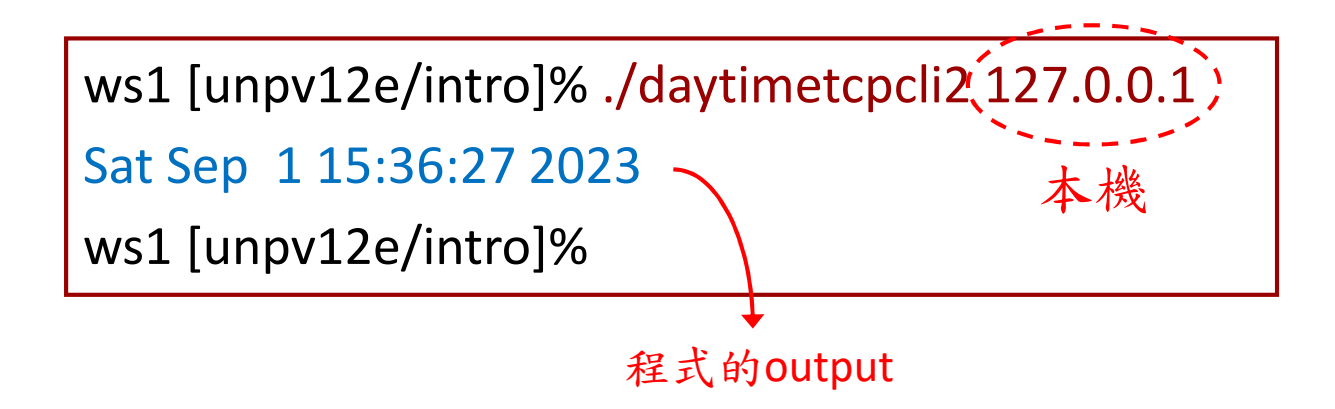

關於程式執行

- "./"表示執行目前這個目錄中的…
- 測試時本機必須先執行Daytime server daytimetcpsrv2
- Daytime server的程式碼稍後介紹

### intro/daytimetcpcliv6.c (1/2)

(for IPv6)

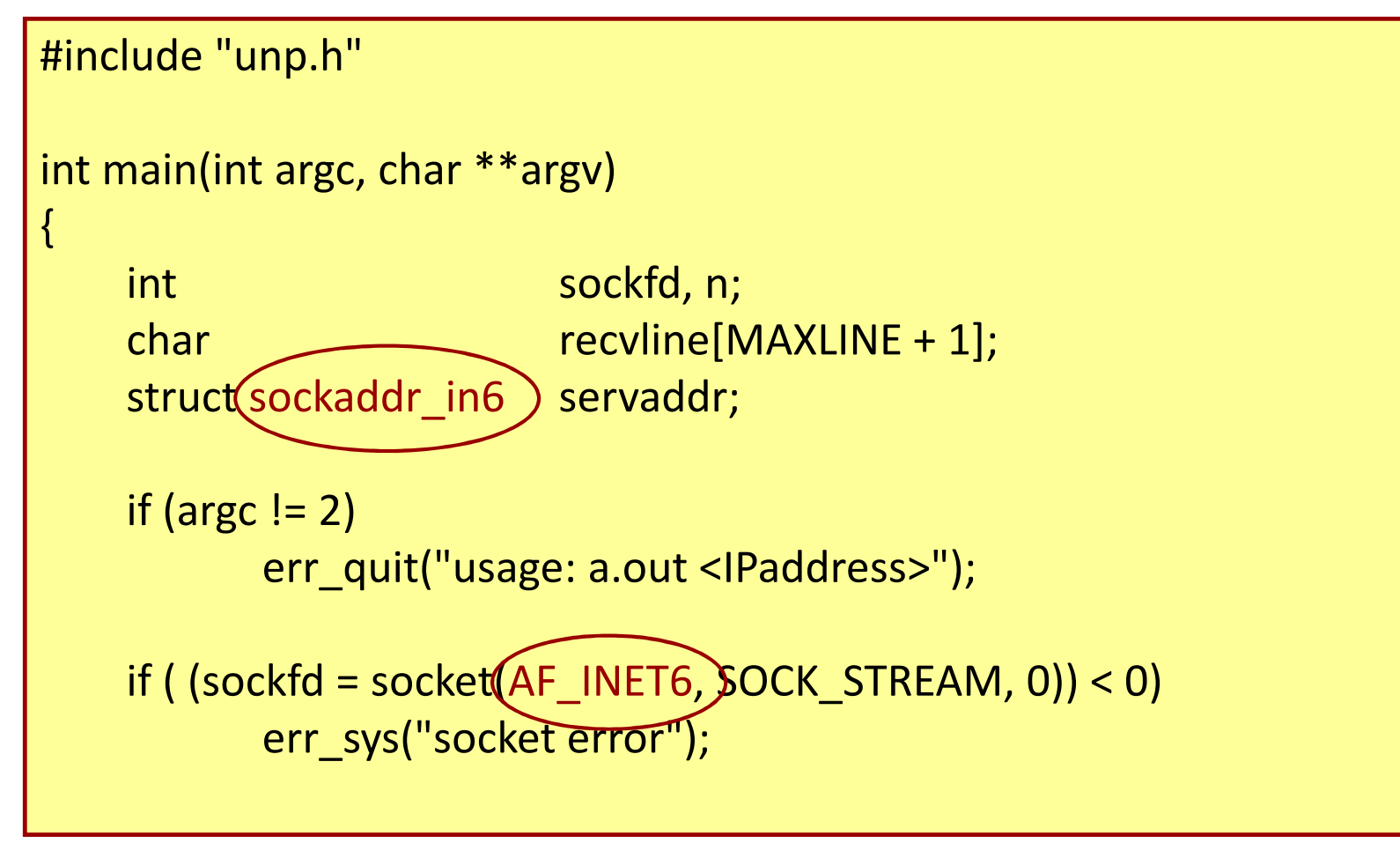

```
bzero(&servaddr, sizeof(servaddr));\downarrow servaddr.sin6_family = AF_INET6;
  servaddr.sin6_port = htons(13);/* daytime server */\frac{1}{2} if (inet_pton(AF_INET6, argv[1], &servaddr.sin6_addr) <= 0)
     err_quit("inet_pton error for %s", argv[1]);
      if (connect(sockfd, (SA *) &servaddr, sizeof(servaddr)) < 0)err_sys("connect error");
      while ( (n = read(sockfd, recvline, MAXLINE)) > 0) {recvline[n] = 0; /* null terminate */
          if (fputs(recvline, stdout) == EOF)err_sys("fputs error");}if (n < 0)err_sys("read error");
      exit(0);}intro/daytimetcpcliv6.c (2/2)
```
# A Simple Daytime Server

- Create TCP socket: get a file descriptor
- Bind the socket with its local port
- Listen: convert the socket to a listening descriptor
- Accept blocks to sleep
- Accept returns a connected descriptor
- Read/write
- Close socket

# Error Handling: Wrappers

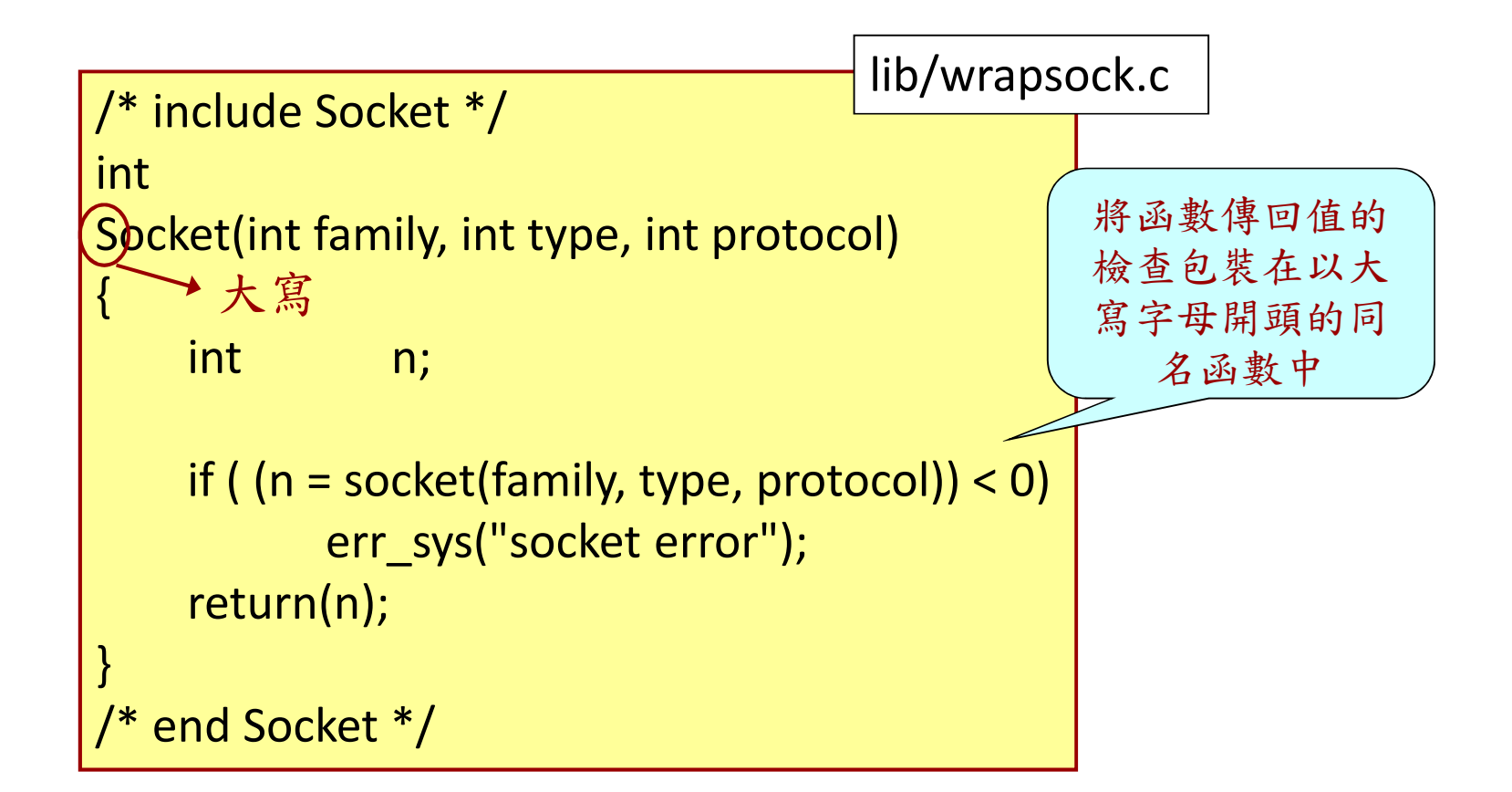

intro/daytimetcpsrv.c (1/2)

```
#include"unp.h"#include<time.h>intmain(int argc, char **argv){
 int listenfd, connfd;
 struct sockaddr_in servaddr;
 char buff[MAXLINE];time t ticks;
 listenfd = (Socket(AF_INET, SOCK_STREAM, 0);
           大寫
```
42

```
bzero(&servaddr, sizeof(servaddr));servaddr.sin_family= AF_INET;servaddr.sin_addr.s_addr = htonl(INADDR_ANY);servaddr.sin_port= htons(13); /* daytime server */Bind(listenfd, (SA *) &servaddr, sizeof(servaddr));Listen(listenfd, LISTENQ);
  for ( ; ; ) {
   connfd =(A)cept(listenfd, (SA^*) NULL, NULL);
    ticks = time(NULL);
    snprintf(buff, sizeof(buff), "%.24s\r\n", ctime(&ticks));Write(connfd, buff, strlen(buff));Close(connfd);}}intro/daytimetcpsrv.c大寫大寫大寫大寫
```
# bind Function

int bind(int sockfd, const struct sockaddr \*myaddr, socklen\_t addrlen);

- sockfd: Descriptor identifying an unbound socket. (returned by the *socket* function.)
- $\bullet$ *myaddr*: A pointer to a protocol-specific address structure
- $\bullet$ addrlen: Length of the value in the *myaddr* parameter, in bytes.
- •returns: 0 if OK, negative number on error

# listen Function

int listen(int *sockfd*, int *backlog*);

- sockfd: Descriptor identifying a bound socket. (returned by the *socket* function.)
- *backlog*: how many connections we want to queue

## Problems with the the Simple Server

- Protocol dependency on IPv4
- Iterative server: no overlap of service times of different clients (一次只能服務一個client)
- Need for concurrent server: fork, pre-fork, or thread
- Need for daemon: background, unattached to a terminal

# Types of Networking APIs

- TCP socket
- UDP socket
- raw socket over IP (bypass TCP/UDP)
- datalink (bypass IP)
	- BPF (BSD Packet Filter)
	- DLPI (SVR4 Data Link Provider Interface)

# BSD Networking History

- BSD releases:
	- Licensed: 4.2 BSD with TCP/IP and socket APIs(1983), 4.3 BSD (1986), 4.3 BSD Tahoe (1988), 4.3 Reno (1990), 4.4 BSD (1993)
	- Non-licensed: Net/1 (Tahoe) (1989), Net/2 (Reno) (1991), 4.4 BSD-Lite (Net/3) (1994), 4.4 BSD-Lite2 (1995) ---> BSD/OS, FreeBSD, NetBSD, **OpenBSD**
- System V Release 4: Solaris and Linux
- UNIX Standards: POSIX and The Open Group

### Discovering Details of Your Local Network

- No longer preinstalled in Linux, should manually install
	- **sudo apt install net-tools** (Ubuntu)
	- **sudo dnf install net-tools** (Red Hat)
- To find out interfaces: netstat -ni
- To find out routing table: netstat -rn
- To find out details of an interface: ifconfig
- To discover hosts on a LAN: ping